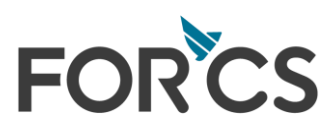

㈜포시에스

# Log4j, Logback 취약점 대응 안내서

v 1.3

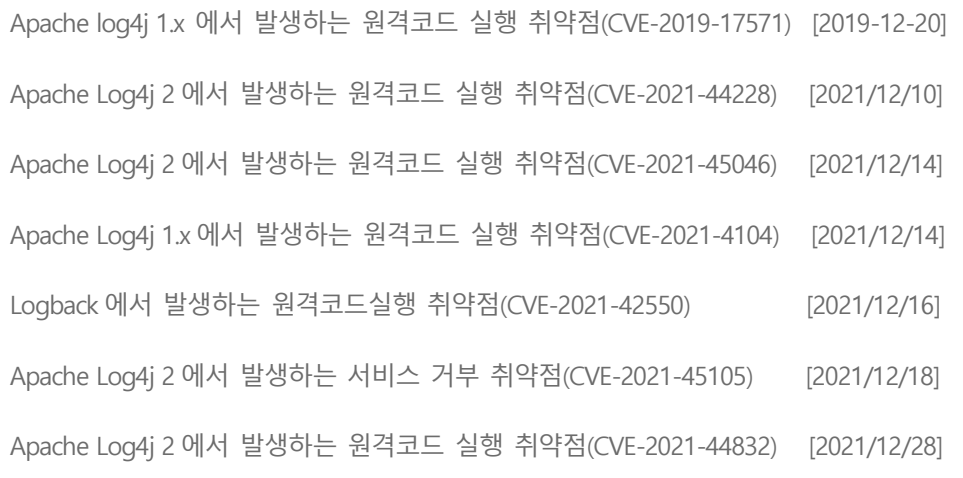

오즈컨설팅사업부 2022-01-18

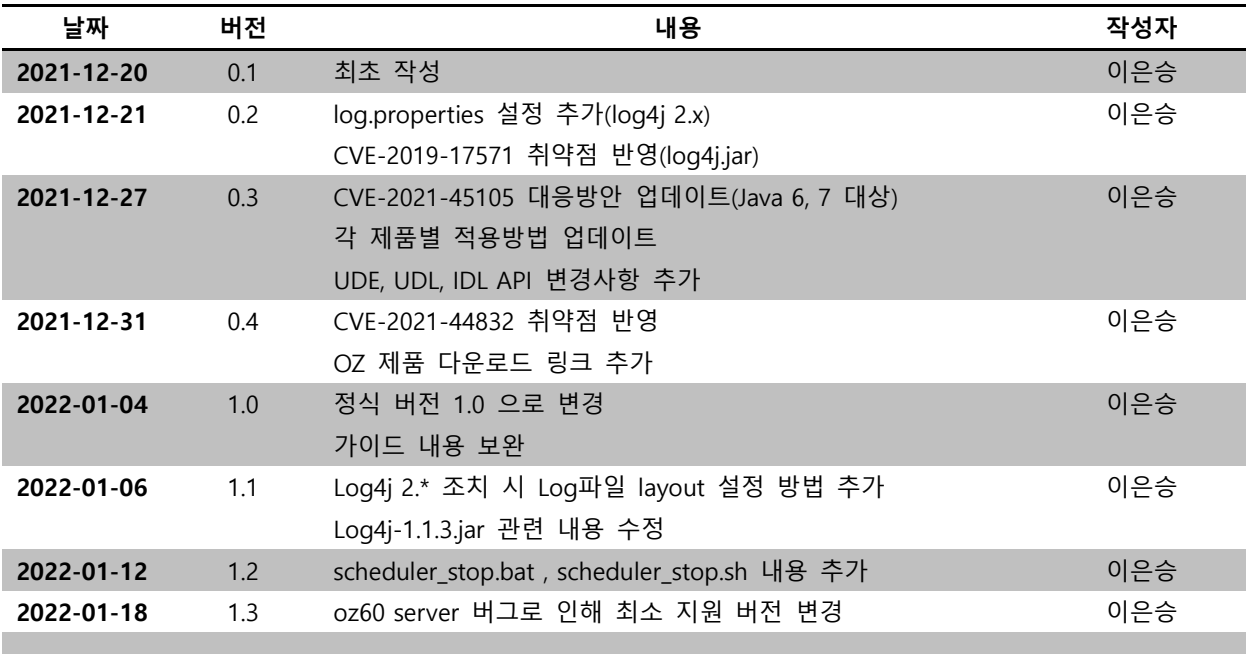

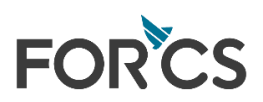

# 목차

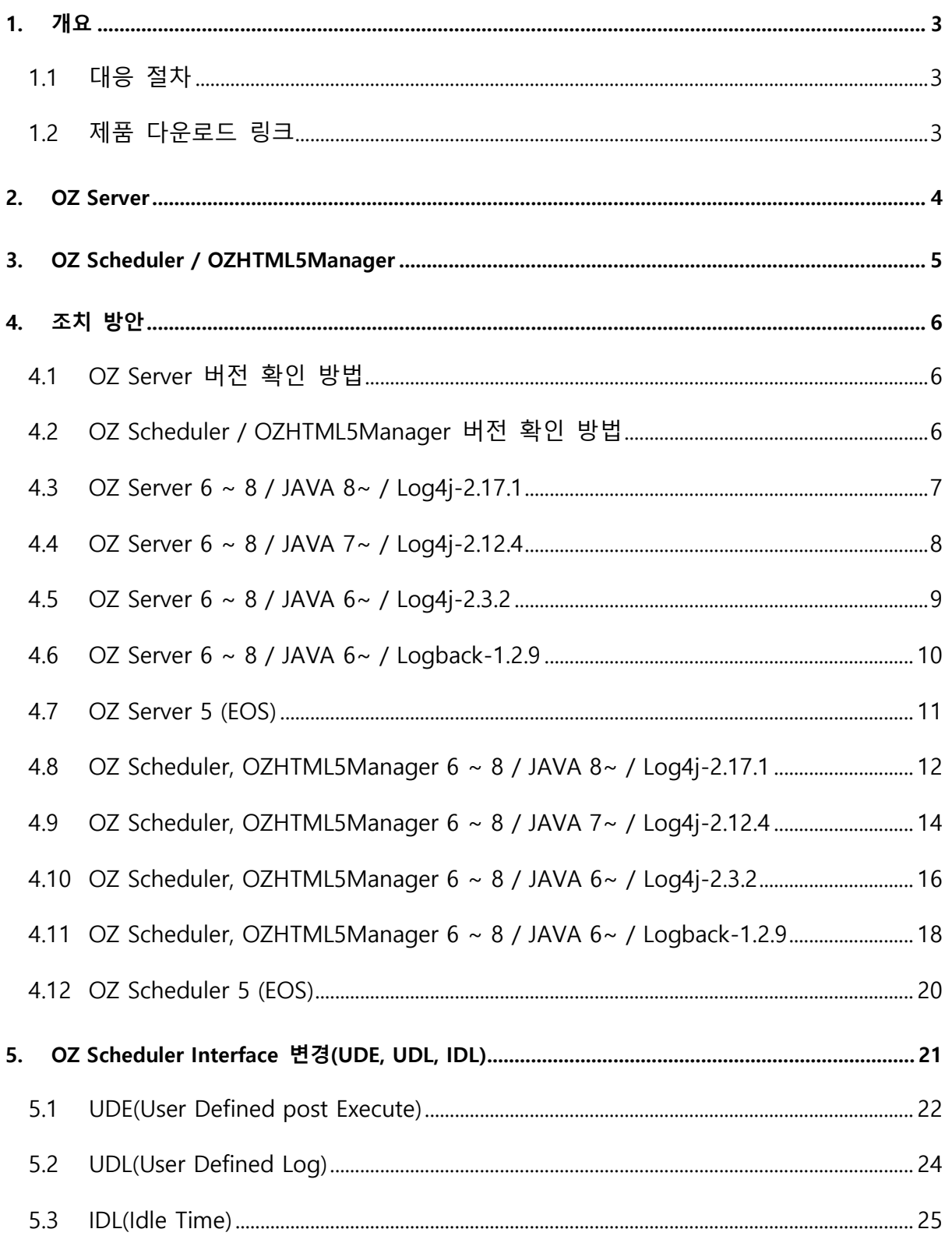

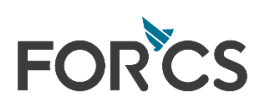

# <span id="page-3-0"></span>1. 개요

2021년 12월 Apache 재단, QOS社 는 Log4j, Logback 에서 발생하는 취약점을 해결한 최신 보 안 업데이트를 권고하였으며,

보안 업데이트 버전이 공지됨에 따라 ㈜포시에스 에서는 자사 제품인 OZ Server, OZ Scheduler, OZ HTML5Manager 에 대한 조치 및 대응 방안을 아래와 같이 안내드립니다.

# <span id="page-3-1"></span>1.1 대응 절차

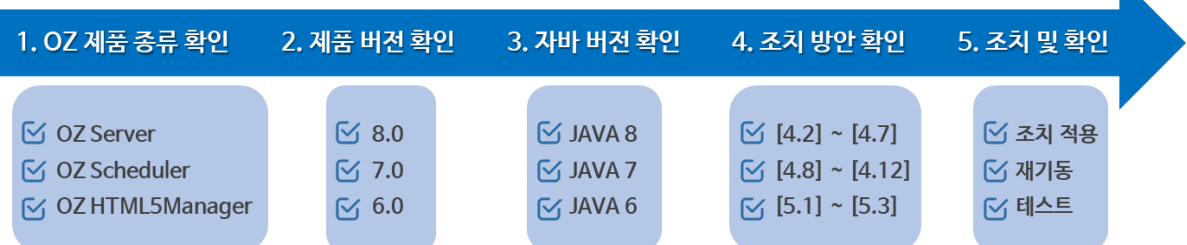

N

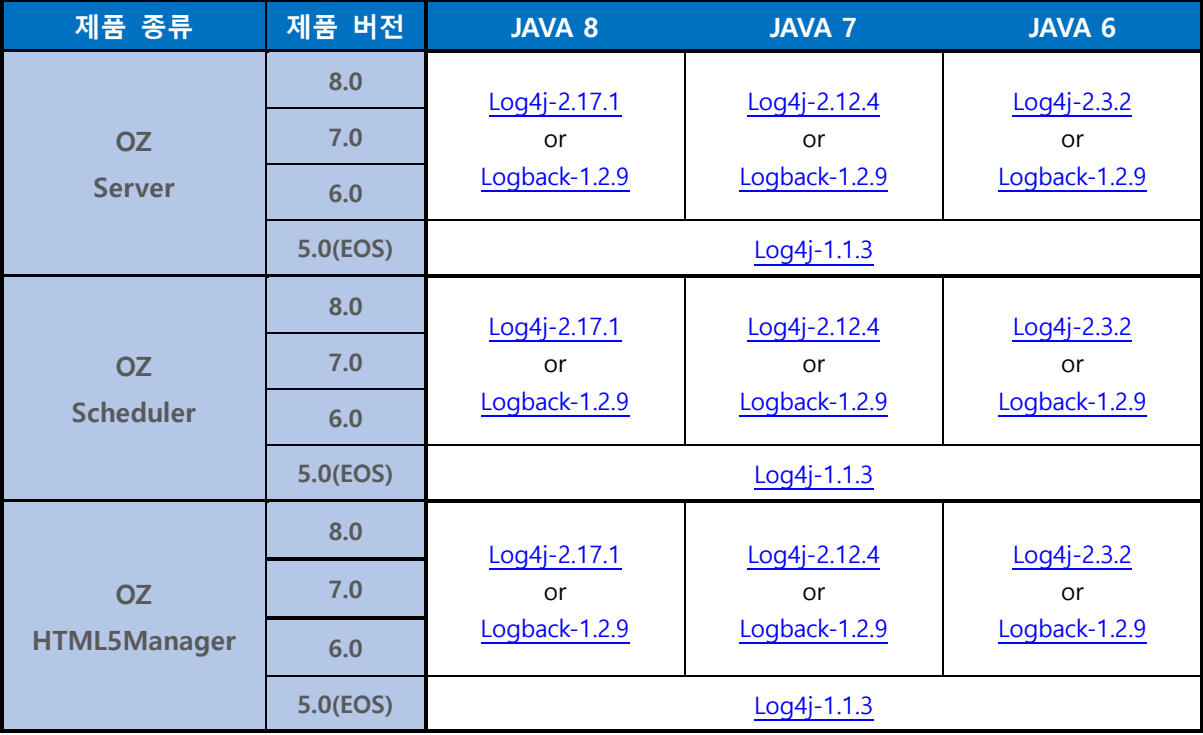

\* JMSAppender.class, SocketServer.class 가 삭제 된 Log4j-1.1.3.jar 는 OZ 6.0 ~ 8.0 제품에서도 사용 가능 \* OZ Scheduler/HTML5Manger 조치 시 반드시 OZ Server 제품도 함께 대응 조치

# <span id="page-3-2"></span>1.2제품 다운로드 링크

[http://www.oztn.net/ozguide/oz\\_log4j](http://www.oztn.net/ozguide/oz_log4j)

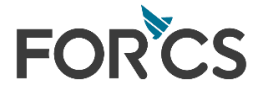

# <span id="page-4-0"></span>2. OZ Server

- ▶ OZ Server 의 버전 및 Java 버전에 따른 Log4j, Logback 업데이트 버전 명시
- 최소 지원 버전 이하의 OZ Server 제품의 경우 제품 업데이트 필요
- Log4j, Logback 패치가 불가할 경우 사용중인 Log4j(1.1.3) 버전을 수정하여 적용
	- ☞ JAVA 버전이 1.5 이하인 경우
	- ☞ OZ 제품 버전이 5.0(EOS) 이하인 경우
- 버전별 적용 방법은 아래 테이블 참조

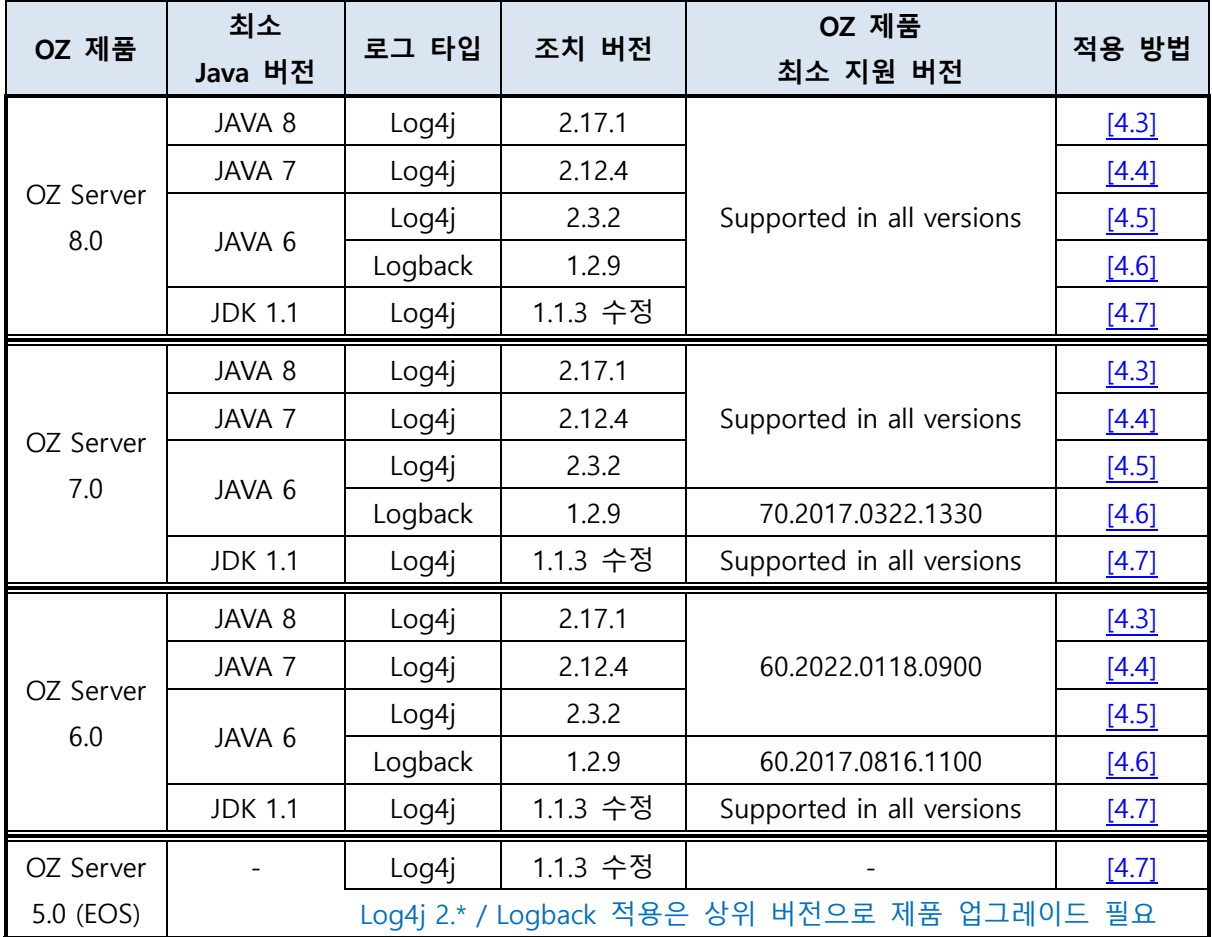

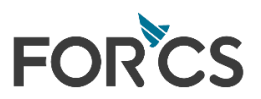

# <span id="page-5-0"></span>3. OZ Scheduler / OZHTML5Manager

- OZ Scheduelr / OZHTML5Manager 의 버전 및 Java 버전에 따른 Log4j, Logback 업데이트 버전 명시
- 최소 지원 버전 이하의 OZ Scheduler / OZHTML5Manager 제품의 경우 제품 업데이트 필요(OZ Scheduler/HTML5Manager 업데이트 시 반드시 OZ Server 업데이트 병행)
- Log4j, Logback 패치가 불가할 경우 사용중인 Log4j(1.1.3) 버전을 수정하여 적용
	- ☞ JAVA 버전이 1.5 이하인 경우
	- ☞ OZ 제품 버전이 5.0(EOS) 이하인 경우
- 버전별 적용 방법은 아래 테이블 참조

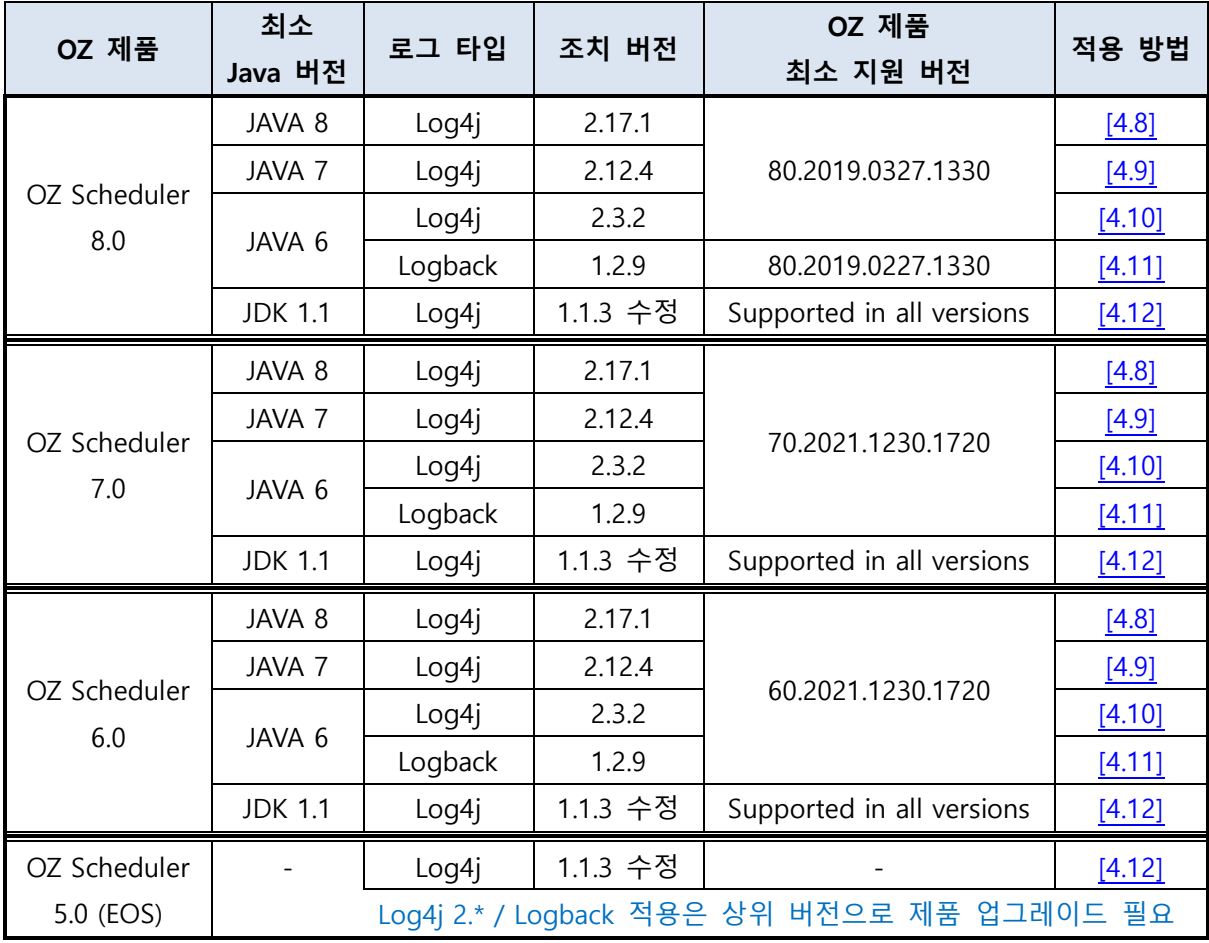

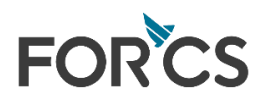

# <span id="page-6-0"></span>4. 조치 방안

## <span id="page-6-1"></span>4.1 OZ Server 버전 확인 방법

%OZ\_Server\_HOME% : OZ Server Root directory

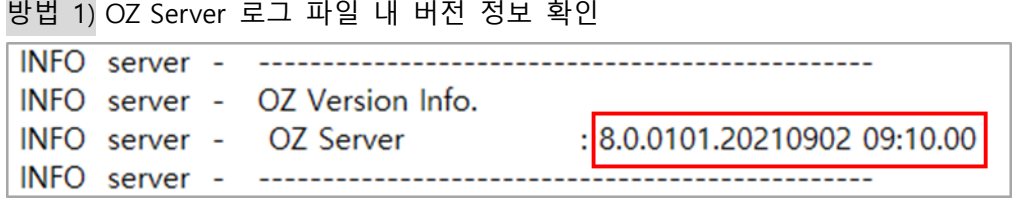

(로그 파일 위치 : %OZ\_Server\_HOME%/WEB-INF/conf/log.properties 파일 내 ROLLING\_FILE.File 파일 경로 확인)

방법 2) OZ Server Page 접속 후 Framework 버전 확인

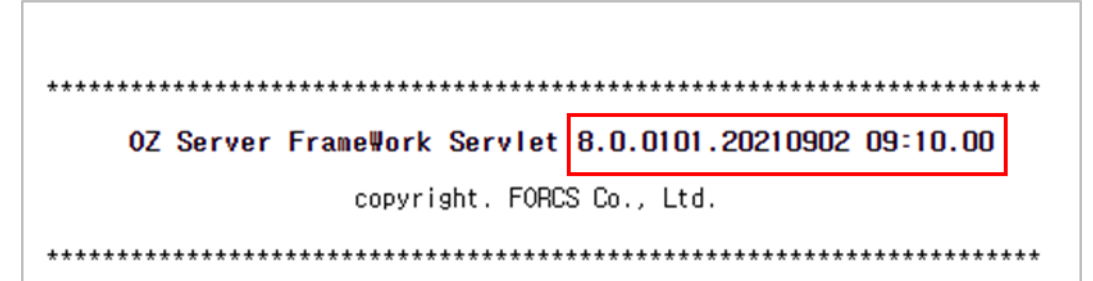

## <span id="page-6-2"></span>4.2 OZ Scheduler / OZHTML5Manager 버전 확인 방법

%OZ\_Scheduler\_HOME% : OZ Scheduler/OZHTML5Manager Root directory

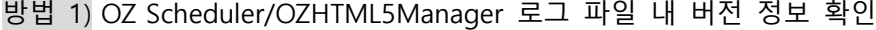

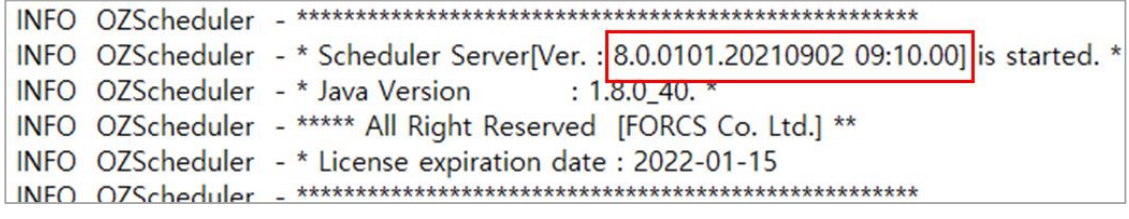

```
(로그 파일 위치 : %OZ_Scheduler_HOME%/conf/scheduler_server_log.properties 파일 내
ROLLING_FILE.File 파일 경로 확인)
```
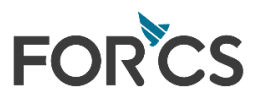

## <span id="page-7-1"></span><span id="page-7-0"></span>4.3 OZ Server 6 ~ 8 / JAVA 8~ / Log4j-2.17.1

#### OZ Server 버전이 아래 버전 미만일 경우 최신 버전으로 업데이트 필요

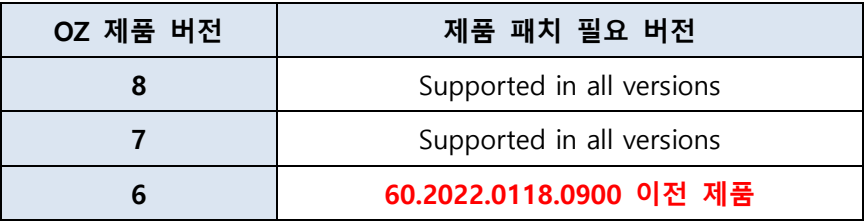

- OZ Server 6.0 최신 버전 다운로드 경로 - [http://www.oztn.net/ozguide/oz\\_log4j/oz60\\_last](http://www.oztn.net/ozguide/oz_log4j/oz60_last)
- %OZ\_Server\_HOME% : OZ Server Root directory
- 추가 모듈(log4j 포함) 다운로드 경로 - [http://www.oztn.net/ozguide/oz\\_log4j/log4j-2.17.1\\_oz](http://www.oztn.net/ozguide/oz_log4j/log4j-2.17.1_oz)
- 적용 방법 [ Log4j-2.17.1 ]
	- ① %OZ\_Server\_HOME%/WEB-INF/lib/log4j.jar 삭제
	- ② %OZ\_Server\_HOME%/WEB-INF/lib/log4j-api-2.17.1.jar 추가
	- ③ %OZ\_Server\_HOME%/WEB-INF/lib/log4j-core-2.17.1.jar 추가
	- ④ %OZ\_Server\_HOME%/WEB-INF/lib/ozlog4j2.11.jar 추가
	- ⑤ %OZ\_Server\_HOME%/WEB-INF/lib/ozlogextra.jar 추가
	- ⑥ %OZ\_Server\_HOME%/WEB-INF/conf/log.proeprties 설정 값 변경

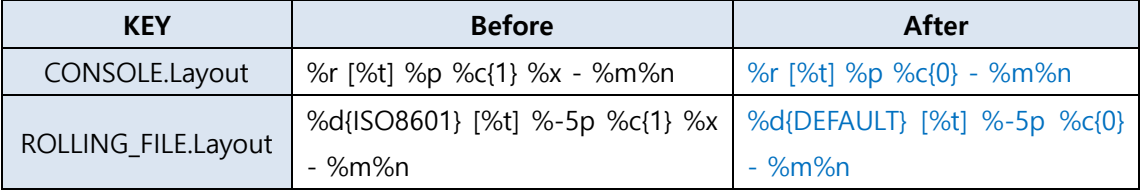

⑦ OZ Server 재기동

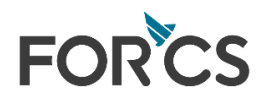

# <span id="page-8-1"></span><span id="page-8-0"></span>4.4 OZ Server 6 ~ 8 / JAVA 7~ / Log4j-2.12.4

#### OZ Server 버전이 아래 버전 미만일 경우 최신 버전으로 업데이트 필요

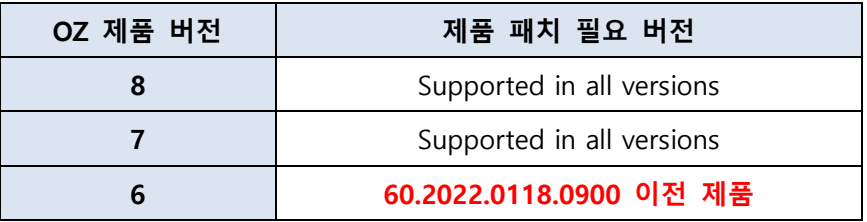

- OZ Server 6.0 최신 버전 다운로드 경로 - [http://www.oztn.net/ozguide/oz\\_log4j/oz60\\_last](http://www.oztn.net/ozguide/oz_log4j/oz60_last)
- %OZ\_Server\_HOME% : OZ Server Root directory
- JAVA 7, 8 버전에 적용 가능
- 추가 모듈(Log4j 포함) 다운로드 경로 - [http://www.oztn.net/ozguide/oz\\_log4j/log4j-2.12.4\\_oz](http://www.oztn.net/ozguide/oz_log4j/log4j-2.12.4_oz)
- ▶ 적용 방법 [ Log4j-2.12.4 ]
	- ① %OZ\_Server\_HOME%/WEB-INF/lib/log4j.jar 삭제
	- ② %OZ\_Server\_HOME%/WEB-INF/lib/log4j-api-2.12.4.jar 추가
	- ③ %OZ\_Server\_HOME%/WEB-INF/lib/log4j-core-2.12.4.jar 추가
	- ④ %OZ\_Server\_HOME%/WEB-INF/lib/ozlog4j2.11.jar 추가
	- ⑤ %OZ\_Server\_HOME%/WEB-INF/lib/ozlogextra.jar 추가
	- ⑥ %OZ\_Server\_HOME%/WEB-INF/conf/log.proeprties 설정 값 변경

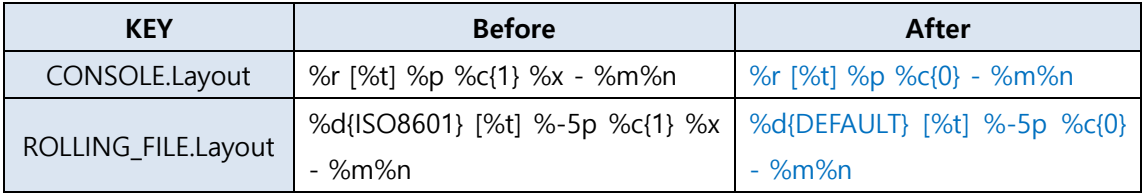

⑦ OZ Server 재기동

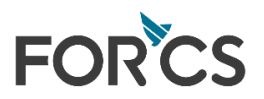

## <span id="page-9-1"></span><span id="page-9-0"></span>4.5 OZ Server 6 ~ 8 / JAVA 6~ / Log4j-2.3.2

#### OZ Server 버전이 아래 버전 미만일 경우 최신 버전으로 업데이트 필요

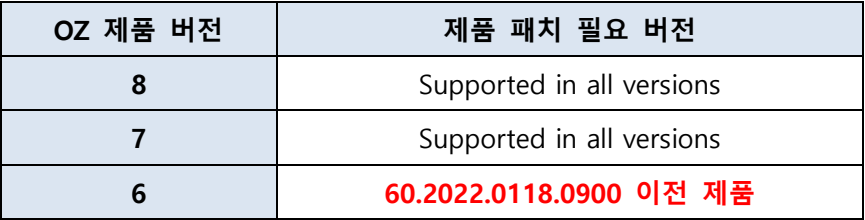

- OZ Server 6.0 최신 버전 다운로드 경로 - [http://www.oztn.net/ozguide/oz\\_log4j/oz60\\_last](http://www.oztn.net/ozguide/oz_log4j/oz60_last)
- %OZ\_Server\_HOME% : OZ Server Root directory
- JAVA 6, 7, 8 버전에 적용 가능
- 추가 모듈(Log4j 포함) 다운로드 경로 - [http://www.oztn.net/ozguide/oz\\_log4j/log4j-2.3.2\\_oz](http://www.oztn.net/ozguide/oz_log4j/log4j-2.3.2_oz)
- ▶ 적용 방법 [ Log4j-2.3.2 ]
	- ① %OZ\_Server\_HOME%/WEB-INF/lib/log4j.jar 삭제
	- ② %OZ\_Server\_HOME%/WEB-INF/lib/log4j-api-2.3.2.jar 추가
	- ③ %OZ\_Server\_HOME%/WEB-INF/lib/log4j-core-2.3.2.jar 추가
	- ④ %OZ\_Server\_HOME%/WEB-INF/lib/ozlog4j2.jar 추가
	- ⑤ %OZ\_Server\_HOME%/WEB-INF/lib/ozlogextra.jar 추가
	- ⑥ %OZ\_Server\_HOME%/WEB-INF/conf/log.proeprties 설정 값 변경

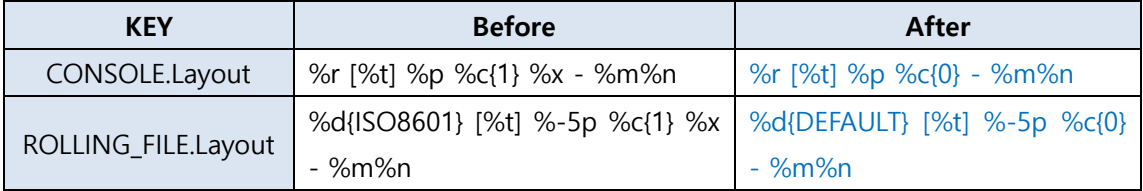

⑦ OZ Server 재기동

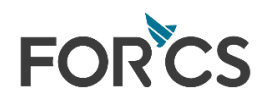

# <span id="page-10-1"></span><span id="page-10-0"></span>4.6 OZ Server 6 ~ 8 / JAVA 6~ / Logback-1.2.9

#### OZ Server 버전이 아래 버전 미만일 경우 최신 버전으로 업데이트 필요

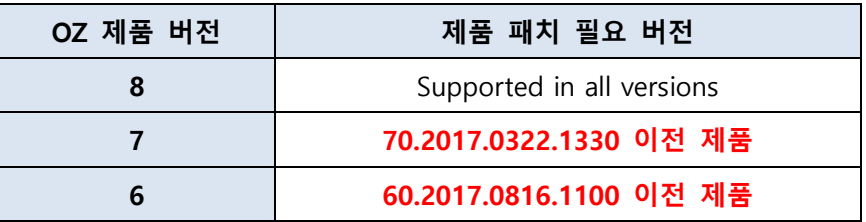

## log4j 대체 지원 모듈 : QOS社 사의 logback

- OZ Server 6.0/7.0 최신 버전 다운로드 경로
	- [http://www.oztn.net/ozguide/oz\\_log4j/oz60\\_last](http://www.oztn.net/ozguide/oz_log4j/oz60_last)
	- [http://www.oztn.net/ozguide/oz\\_log4j/oz70\\_last](http://www.oztn.net/ozguide/oz_log4j/oz70_last)
- ▶ %OZ Server HOME% : OZ Server Root directory
- JAVA 6, 7, 8 버전에 적용 가능
- 추가 모듈(Log4j 포함) 다운로드 경로 - [http://www.oztn.net/ozguide/oz\\_log4j/logback-1.2.9\\_oz](http://www.oztn.net/ozguide/oz_log4j/logback-1.2.9_oz)
- ▶ 적용 방법 [ logback-1.2.9 ]
	- ① %OZ\_Server\_HOME%/WEB-INF/lib/log4j.jar 삭제
	- ② %OZ\_Server\_HOME%/WEB-INF/lib/logback-access-1.2.9.jar 추가
	- ③ %OZ\_Server\_HOME%/WEB-INF/lib/logback-classic-1.2.9.jar 추가
	- ④ %OZ\_Server\_HOME%/WEB-INF/lib/logback-core-1.2.9.jar 추가
	- ⑤ %OZ\_Server\_HOME%/WEB-INF/lib/ozlogback.jar 추가
	- ⑥ %OZ\_Server\_HOME%/WEB-INF/lib/ozlogextra.jar 추가
	- ⑦ %OZ\_Server\_HOME%/WEB-INF/lib/slf4j-api-1.7.7.jar 추가
	- ⑧ %OZ\_Server\_HOME%/WEB-INF/conf/log.proeprties 설정 값 변경

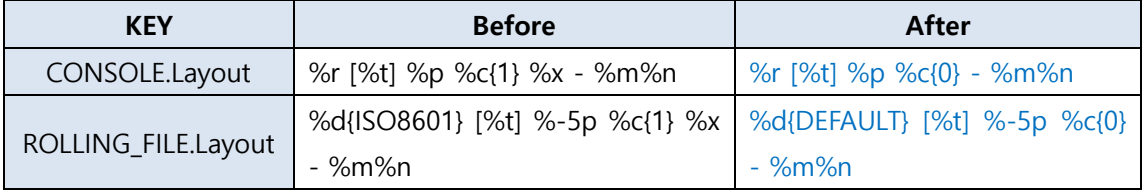

⑨ OZ Server 재기동

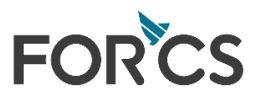

#### <span id="page-11-1"></span><span id="page-11-0"></span>4.7 OZ Server 5 (EOS)

- OZ Server 5 의 경우 log4j 2.x, logback 지원 불가
- 기존 log4j.jar 파일 내 취약점 JMSAppender class, SocketServer class 를 제거 후 사용

Class 제거 후 사용은 log4j 2.x, logback 지원 불가에 따른 임시적 조치로 log4j 1.x버전 사용자의 경우 추가적인 업그레이드 지원 중지로 인해 다른 보안위협에 노출될 가능성이 높아 상위 버전으 로 업그레이드를 권장 드립니다.

- %OZ\_Server\_HOME% : OZ Server Root directory
- ▶ 변경 모듈 다운로드 경로(JMSAppender, SocketServer Class 가 삭제된 버전) - [http://www.oztn.net/ozguide/oz\\_log4j/log4j-1.1.3\\_class\\_delete](http://www.oztn.net/ozguide/oz_log4j/log4j-1.1.3_class_delete)
- ▶ 적용 방법 [ log4j-1.1.3 수정 ]
	- ① %OZ\_Server\_HOME%/WEB-INF/lib/log4j.jar 파일을 제공된 파일로 교체

② OZ Server 재기동

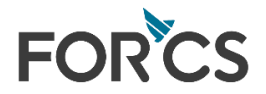

## <span id="page-12-1"></span><span id="page-12-0"></span>4.8 OZ Scheduler, OZHTML5Manager 6 ~ 8 / JAVA 8~ / Log4j-2.17.1

 OZ Scheduler, OZHTLM5Manager 버전이 아래 버전 미만일 경우 최신 버전으로 업데이 트 필요

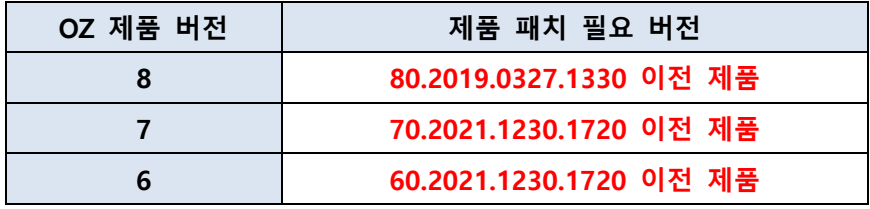

- UDE, UDL, IDL 인터페이스 사용 시 반드시 [\[5.\]](#page-21-0) 조치 사항 확인 필요
- OZ Scheduler/HTML5Manger 6.0/7.0/8.0 최신 버전 다운로드 경로
	- [http://www.oztn.net/ozguide/oz\\_log4j/oz60\\_last](http://www.oztn.net/ozguide/oz_log4j/oz60_last)
	- [http://www.oztn.net/ozguide/oz\\_log4j/oz70\\_last](http://www.oztn.net/ozguide/oz_log4j/oz70_last)
	- [http://www.oztn.net/ozguide/oz\\_log4j/oz80\\_last](http://www.oztn.net/ozguide/oz_log4j/oz80_last)
- %OZ\_Scheduler\_HOME% : OZ Server Root directory
- 추가 모듈(Log4j 포함) 다운로드 경로 - [http://www.oztn.net/ozguide/oz\\_log4j/log4j-2.17.1\\_oz](http://www.oztn.net/ozguide/oz_log4j/log4j-2.17.1_oz)
- ▶ 적용 방법 [ Log4j-2.17.1 ]
	- ① OZ Scheduler/HTML5Manager 기동 중지
	- ② %OZ Scheduler HOME%/lib/log4j.jar 삭제
	- ③ %OZ\_Scheduler\_HOME%/lib/log4j-api-2.17.1.jar 추가
	- ④ %OZ\_Scheduler\_HOME%/lib/log4j-core-2.17.1.jar 추가
	- ⑤ %OZ\_Scheduler\_HOME%/lib/ozlog4j2.11.jar 추가
	- ⑥ %OZ\_Scheduler\_HOME%/lib/ozlogextra.jar 추가
	- ⑦ %OZ Scheduler HOME%/conf/scheduler server log.properties 설정 값 변경

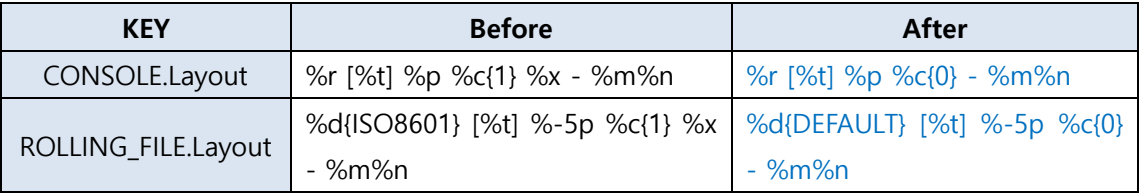

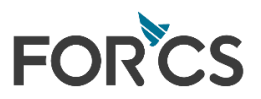

⑧ Windows 서버의 경우 (Unix 계열 사용자는 ⑨ 참조)

- %OZ\_Scheduler\_HOME%/bin 하위 bat 파일 수정
- 배치 파일을 이용하여 직접 실행하는 경우 scheduler.bat, scheduler\_stop.bat 수정
- 서비스에 등록된 OZScheduler 를 이용하는 경우 OZSchedulerInstallService.bat 수정

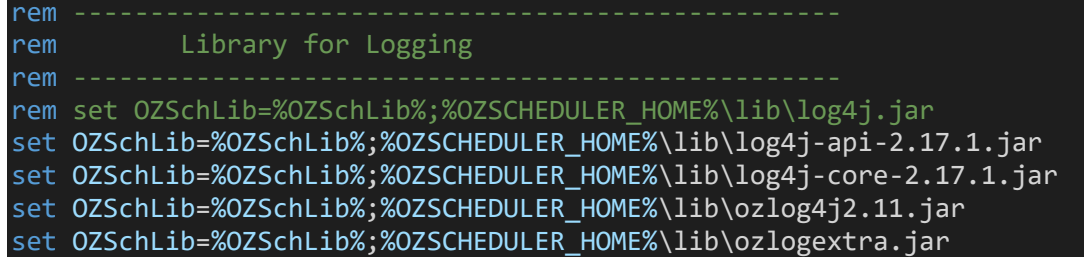

- 서비스 등록 사용시 OZSchedulerUninstallService.bat 실행하여 OZScheduler 서비스 제거 후 OZSchedulerInstallService.bat 파일을 실행하여 OZScheduler 서비스 재등록

⑨ UNIX 계열 서버의 경우 (Windows OS 사용자는 ⑧ 참조)

- %OZ\_Scheduler\_HOME%/bin 하위 scheduler.sh, scheduler\_stop.sh 파일 수정

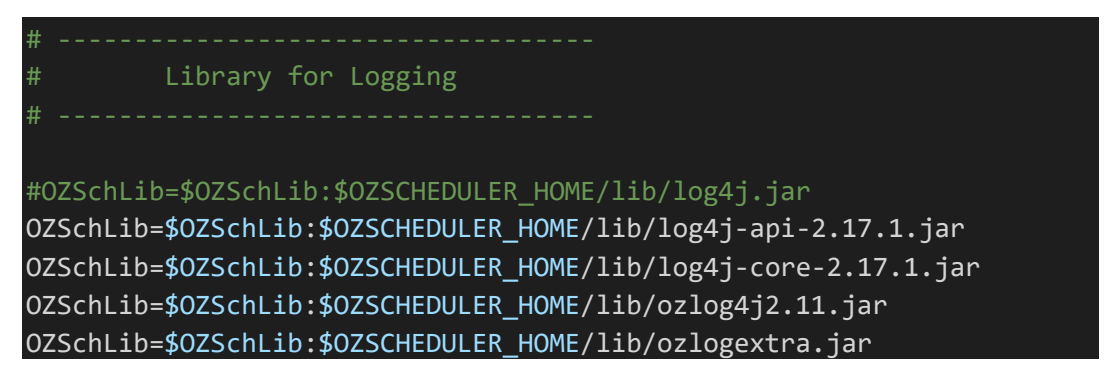

⑩ OZ Scheduler/HTML5Manger 기동

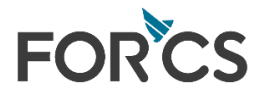

## <span id="page-14-1"></span><span id="page-14-0"></span>4.9 OZ Scheduler, OZHTML5Manager 6 ~ 8 / JAVA 7~ / Log4j-2.12.4

 OZ Scheduler, OZHTLM5Manager 버전이 아래 버전 미만일 경우 최신 버전으로 업데이 트 필요

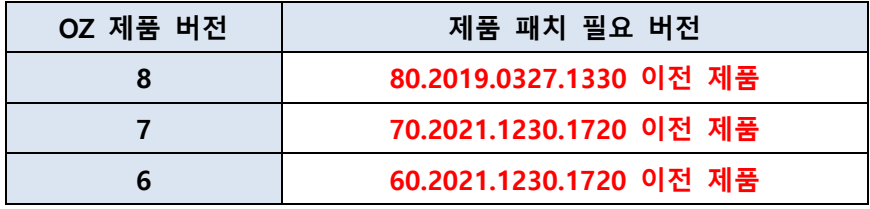

- UDE, UDL, IDL 인터페이스 사용 시 반드시 [\[5.\]](#page-21-0) 조치 사항 확인 필요
- OZ Scheduler/HTML5Manger 6.0/7.0/8.0 최신 버전 다운로드 경로
	- [http://www.oztn.net/ozguide/oz\\_log4j/oz60\\_last](http://www.oztn.net/ozguide/oz_log4j/oz60_last)
	- [http://www.oztn.net/ozguide/oz\\_log4j/oz70\\_last](http://www.oztn.net/ozguide/oz_log4j/oz70_last)
	- [http://www.oztn.net/ozguide/oz\\_log4j/oz80\\_last](http://www.oztn.net/ozguide/oz_log4j/oz80_last)
- %OZ\_Scheduler\_HOME% : OZ Server Root directory
- 추가 모듈(Log4j 포함) 다운로드 경로 - [http://www.oztn.net/ozguide/oz\\_log4j/log4j-2.12.4\\_oz](http://www.oztn.net/ozguide/oz_log4j/log4j-2.12.4_oz)
- 적용 방법 [ Log4j-2.12.4 ]
	- ① OZ Scheduler/HTML5Manager 기동 중지
	- ② %OZ Scheduler HOME%/lib/log4j.jar 삭제
	- ③ %OZ\_Scheduler\_HOME%/lib/log4j-api-2.12.4.jar 추가
	- ④ %OZ\_Scheduler\_HOME%/lib/log4j-core-2.12.4.jar 추가
	- ⑤ %OZ\_Scheduler\_HOME%/lib/ozlog4j2.11.jar 추가
	- ⑥ %OZ\_Scheduler\_HOME%/lib/ozlogextra.jar 추가
	- ⑦ %OZ Scheduler HOME%/conf/scheduler server log.properties 설정 값 변경

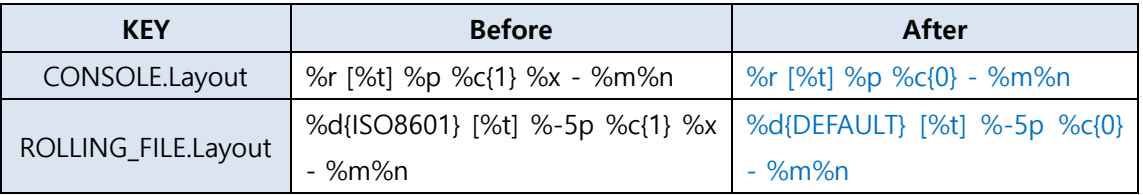

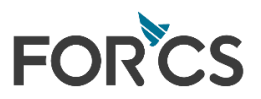

⑧ Windows 서버의 경우 (Unix 계열 사용자는 ⑨ 참조)

- %OZ\_Scheduler\_HOME%/bin 하위 bat 파일 수정

- 배치 파일을 이용하여 직접 실행하는 경우 scheduler.bat, scheduler\_stop.bat 수정
- 서비스에 등록된 OZScheduler 를 이용하는 경우 OZSchedulerInstallService.bat 수정

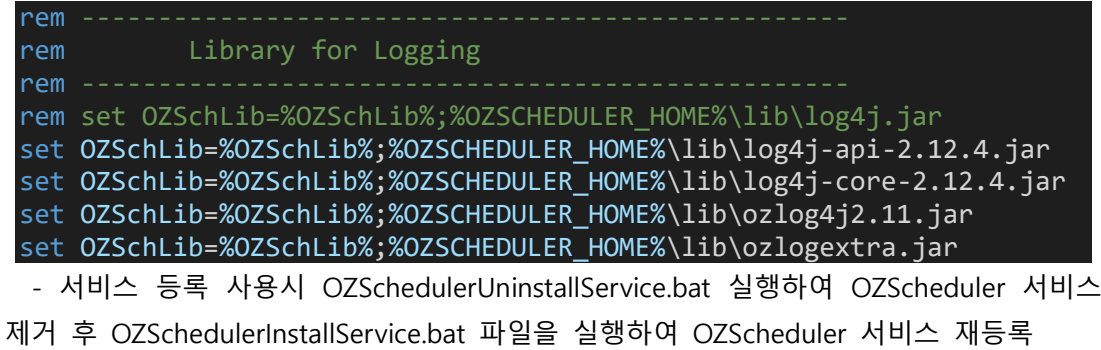

⑨ UNIX 계열 서버의 경우 (Windows OS 사용자는 ⑧ 참조)

- %OZ\_Scheduler\_HOME%/bin 하위 scheduler.sh, scheduler\_stop.sh 파일 수정

# ----------------------------------- Library for Logging # ----------------------------------- #OZSchLib=\$OZSchLib:\$OZSCHEDULER HOME/lib/log4j.jar OZSchLib=\$OZSchLib:\$OZSCHEDULER\_HOME/lib/log4j-api-2.12.4.jar OZSchLib=\$OZSchLib:\$OZSCHEDULER\_HOME/lib/log4j-core-2.12.4.jar OZSchLib=\$OZSchLib:\$OZSCHEDULER\_HOME/lib/ozlog4j2.11.jar OZSchLib=\$OZSchLib:\$OZSCHEDULER\_HOME/lib/ozlogextra.jar

⑩ OZ Scheduler/HTML5Manger 기동

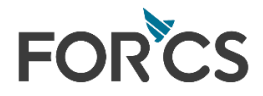

## <span id="page-16-0"></span>4.10 OZ Scheduler, OZHTML5Manager 6 ~ 8 / JAVA 6~ / Log4j-2.3.2

 OZ Scheduler, OZHTLM5Manager 버전이 아래 버전 미만일 경우 최신 버전으로 업데이 트 필요

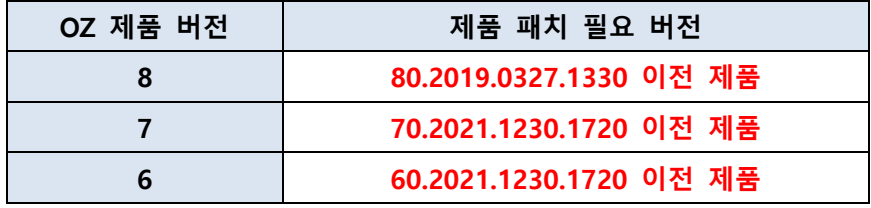

- UDE, UDL, IDL 인터페이스 사용 시 반드시 [\[5.\]](#page-21-0) 조치 사항 확인 필요
- OZ Scheduler/HTML5Manger 6.0/7.0/8.0 최신 버전 다운로드 경로
	- [http://www.oztn.net/ozguide/oz\\_log4j/oz60\\_last](http://www.oztn.net/ozguide/oz_log4j/oz60_last)
	- [http://www.oztn.net/ozguide/oz\\_log4j/oz70\\_last](http://www.oztn.net/ozguide/oz_log4j/oz70_last)
	- [http://www.oztn.net/ozguide/oz\\_log4j/oz80\\_last](http://www.oztn.net/ozguide/oz_log4j/oz80_last)
- %OZ\_Scheduler\_HOME% : OZ Server Root directory
- 추가 모듈(Log4j 포함) 다운로드 경로 - [http://www.oztn.net/ozguide/oz\\_log4j/log4j-2.3.2\\_oz](http://www.oztn.net/ozguide/oz_log4j/log4j-2.3.2_oz)
- ▶ 적용 방법 [ Log4j-2.3.2 ]
	- ① OZ Scheduler/HTML5Manager 기동 중지
	- ② %OZ Scheduler HOME%/lib/log4j.jar 삭제
	- ③ %OZ\_Scheduler\_HOME%/lib/log4j-api-2.3.2.jar 추가
	- ④ %OZ\_Scheduler\_HOME%/lib/log4j-core-2.3.2.jar 추가
	- ⑤ %OZ\_Scheduler\_HOME%/lib/ozlog4j2.jar 추가
	- ⑥ %OZ\_Scheduler\_HOME%/lib/ozlogextra.jar 추가
	- ⑦ %OZ Scheduler HOME%/conf/scheduler server log.properties 설정 값 변경

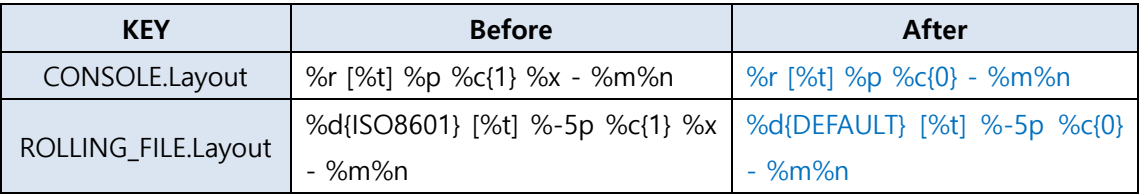

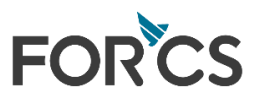

⑧ Windows 서버의 경우 (Unix 계열 사용자는 ⑨ 참조)

- %OZ\_Scheduler\_HOME%/bin 하위 bat 파일 수정

- 배치 파일을 이용하여 직접 실행하는 경우 scheduler.bat, scheduler\_stop.bat 수정
- 서비스에 등록된 OZScheduler 를 이용하는 경우 OZSchedulerInstallService.bat 수정

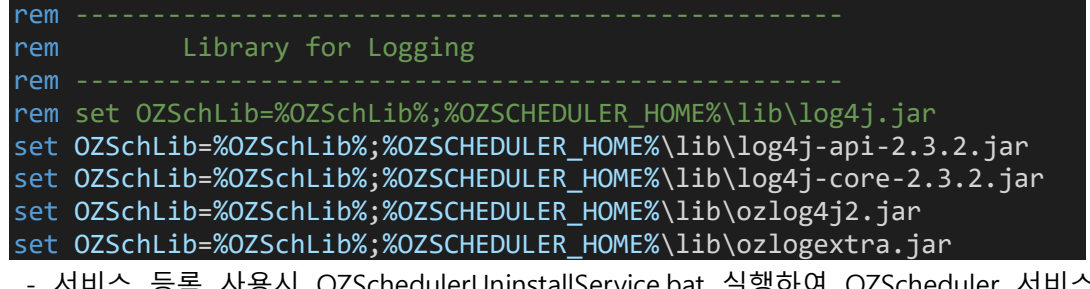

사용시 OZSchedulerUninstallService.bat 실행하여 OZScheduler 서비스 제거 후 OZSchedulerInstallService.bat 파일을 실행하여 OZScheduler 서비스 재등록

⑨ UNIX 계열 서버의 경우 (Windows OS 사용자는 ⑧ 참조)

- %OZ\_Scheduler\_HOME%/bin 하위 scheduler.sh, scheduler\_stop.sh 파일 수정

# ----------------------------------- Library for Logging # ----------------------------------- #OZSchLib=\$OZSchLib:\$OZSCHEDULER HOME/lib/log4j.jar OZSchLib=\$OZSchLib:\$OZSCHEDULER\_HOME/lib/log4j-api-2.3.2.jar OZSchLib=\$OZSchLib:\$OZSCHEDULER\_HOME/lib/log4j-core-2.3.2.jar OZSchLib=\$OZSchLib:\$OZSCHEDULER\_HOME/lib/ozlog4j2.jar OZSchLib=\$OZSchLib:\$OZSCHEDULER\_HOME/lib/ozlogextra.jar

⑩ OZ Scheduler/HTML5Manger 기동

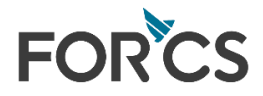

- <span id="page-18-0"></span>4.11 OZ Scheduler, OZHTML5Manager 6 ~ 8 / JAVA 6~ / Logback-1.2.9
	- log4j 대체 지원 모듈 : QOS社 사의 logback
	- OZ Scheduler, OZHTLM5Manager 버전이 아래 버전 미만일 경우 최신 버전으로 업데이 트 필요

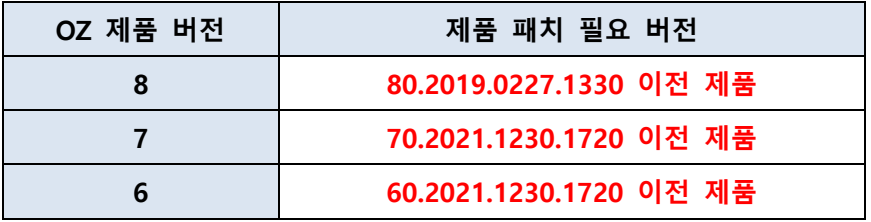

- UDE, UDL, IDL 인터페이스 사용 시 반드시 [\[5.\]](#page-21-0) 조치 사항 확인 필요
- OZ Scheduler/HTML5Manger 6.0/7.0/8.0 최신 버전 다운로드 경로
	- [http://www.oztn.net/ozguide/oz\\_log4j/oz60\\_last](http://www.oztn.net/ozguide/oz_log4j/oz60_last)
	- [http://www.oztn.net/ozguide/oz\\_log4j/oz70\\_last](http://www.oztn.net/ozguide/oz_log4j/oz70_last)
	- [http://www.oztn.net/ozguide/oz\\_log4j/oz80\\_last](http://www.oztn.net/ozguide/oz_log4j/oz80_last)
- %OZ\_Scheduler\_HOME% : OZ Server Root directory
- 추가 모듈(Log4j 포함) 다운로드 경로 - [http://www.oztn.net/ozguide/oz\\_log4j/logback-1.2.9\\_oz](http://www.oztn.net/ozguide/oz_log4j/logback-1.2.9_oz)
- ▶ 적용 방법 [ logback-1.2.9 ]
	- ① %OZ\_Scheduler\_HOME%/lib/log4j.jar 삭제
	- ② %OZ\_Scheduler\_HOME%/lib/logback-access-1.2.9.jar 추가
	- ③ %OZ Scheduler HOME%/lib/logback-classic-1.2.9.jar 추가
	- ④ %OZ\_Scheduler\_HOME%/lib/logback-core-1.2.9.jar 추가
	- ⑤ %OZ\_Scheduler\_HOME%/lib/ozlogback.jar 추가
	- ⑥ %OZ\_Scheduler\_HOME%/lib/ozlogextra.jar 추가
	- ⑦ %OZ\_Scheduler\_HOME%/lib/slf4j-api-1.7.7.jar 추가

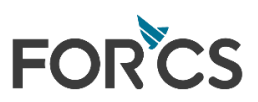

⑧ %OZ\_Scheduler\_HOME%/conf/scheduler\_server\_log.properties 설정 값 변경

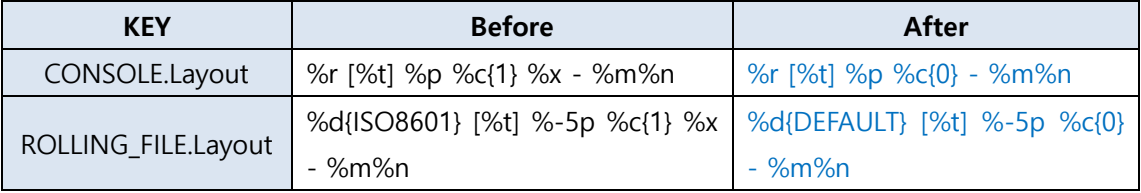

⑨ Windows 서버의 경우 (Unix 계열 사용자는 ⑩ 참조)

- %OZ\_Scheduler\_HOME%/bin 하위 bat 파일 수정
- 배치 파일을 이용하여 직접 실행하는 경우 scheduler.bat, scheduler\_stop.bat 수정
- 서비스에 등록된 OZScheduler 를 이용하는 경우 OZSchedulerInstallService.bat 수정

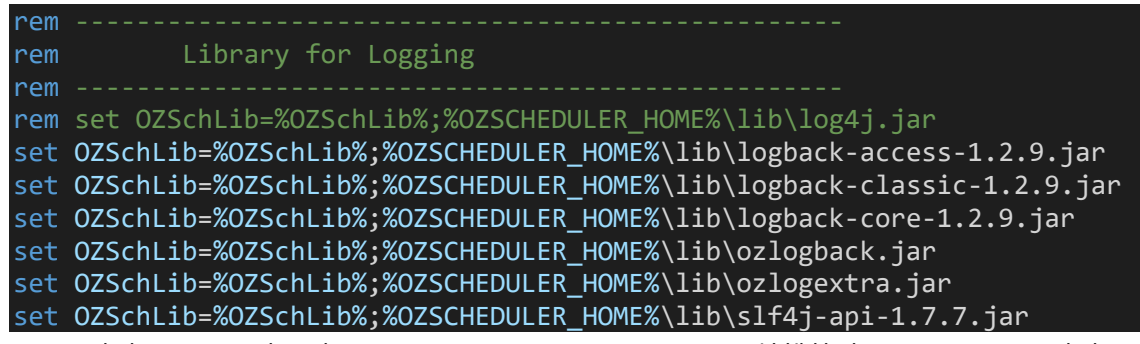

- 서비스 등록 사용시 OZSchedulerUninstallService.bat 실행하여 OZScheduler 서비스 제거 후 OZSchedulerInstallService.bat 파일을 실행하여 OZScheduler 서비스 재등록

⑩ UNIX 계열 서버의 경우 (Windows 서버 사용자는 ⑨ 참조)

- %OZ\_Scheduler\_HOME%/bin 하위 scheduler.sh, scheduler\_stop.sh 파일 수정

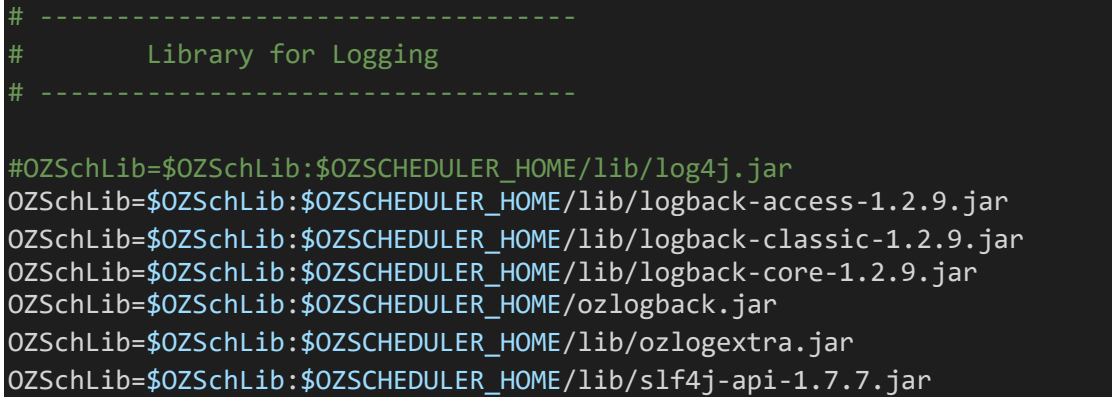

⑪ OZ Scheduler/HTML5Manger 기동

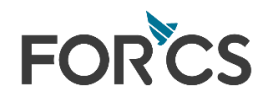

## <span id="page-20-0"></span>4.12 OZ Scheduler 5 (EOS)

- OZ Scheduler 5 의 경우 log4j 2.x, logback 지원 불가
- 기존 log4j.jar 파일 내 취약점 JMSAppender class, SocketServer class 를 제거 후 사용

Class 제거 후 사용은 log4j 2.x, logback 지원 불가에 따른 임시적 조치로 log4j 1.x버전 사용자의 경우 추가적인 업그레이드 지원 중지로 인해 다른 보안위협에 노출될 가능성이 높아 상위 버전으 로 업그레이드를 권장 드립니다.

- %OZ\_Scheduler\_HOME% : OZ Scheduler Root directory
- ▶ 변경 모듈 다운로드 경로(JMSAppender, SocketServer Class 가 삭제된 버전) - [http://www.oztn.net/ozguide/oz\\_log4j/log4j-1.1.3\\_class\\_delete](http://www.oztn.net/ozguide/oz_log4j/log4j-1.1.3_class_delete)
- ▶ 적용 방법 [ log4j-1.1.3 수정 ]
	- ① %OZ\_Server\_HOME%/WEB-INF/lib/log4j.jar 파일을 제공된 파일로 교체

② OZ Scheduler 재기동

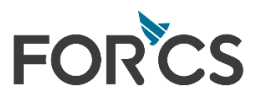

# <span id="page-21-0"></span>5. OZ Scheduler Interface 변경(UDE, UDL, IDL)

Log4j, Logback 을 최신 버전으로 패치할 경우 아래 인터페이스 구현 소스 수정 필요

대상 : 아래 인터페이스를 상속(implements) 받아 특정 기능을 구현한 경우

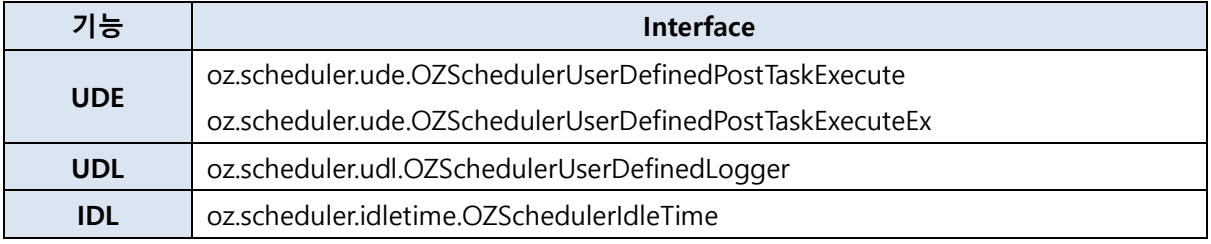

- UDE(User Defined post Execute) : 태스크 실행이 정상적으로 완료된 후 특정 기능을 실행 할 수 있도록 하는 인터페이스
- UDL(User Defined Log) : 오즈 스케줄러에서 사용자 정의 로그 기능을 실행하기 위한 기본 인터페이스
- IDL : 오즈 스케줄러 유휴 시간에 특정 기능을 실행 할 수 있도록 하는 인터페이스

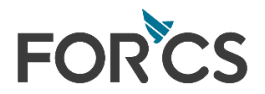

# <span id="page-22-0"></span>5.1 UDE(User Defined post Execute)

oz.scheduler.ude.OZSchedulerUserDefinedPostTaskExecute,

oz.scheduler.ude.OZSchedulerUserDefinedPostTaskExecuteEx

위 인터페이스를 oz.scheduler.ude.OZSchedulerUserDefinedPostTaskExecuteOZLog 로 변경

| oz.scheduler.ude.OZSchedulerUserDefinedPostTaskExecute<br>> oz.scheduler.ude.OZSchedulerUserDefinedPostTaskExecuteOZLog |                                                                                                    |
|----------------------------------------------------------------------------------------------------|----------------------------------------------------------------------------------------------------|
| 변경<br>전                                                                                                    | import org.apache.log4j.*;<br>import oz.scheduler.SchedulerException;<br>import oz.scheduler.ude.OZSchedulerUDEException;<br>import oz.scheduler.ude.OZSchedulerUserDefinedPostTaskExecute;<br>import oz.scheduler.ude.OZUDEPostTarget;<br>import oz.util.SortProperties;<br>public class OZSchedulerUDE implements OZSchedulerUserDefinedPostTaskExecute {<br>public OZSchedulerUDE() {<br>public boolean postTaskExecute(SortProperties configMap, SortProperties exportMap,<br>OZUDEPostTarget target, Category cat) throws OZSchedulerUDEException {                                                                                                    |
|                                                                                                    | return true;<br>ł                                                                                                    |
| 변경<br>후<br>ᆡᄌ                                                                                                    | import com.forcs.log4oz.OZLog;<br>import oz.scheduler.ude.OZSchedulerUDEException;<br>import oz.scheduler.ude.OZSchedulerUserDefinedPostTaskExecuteOZLog;<br>import oz.scheduler.ude.OZUDEPostTarget;<br>import oz.util.SortProperties;<br>public class OZSchedulerUDEOZLog implements OZSchedulerUserDefinedPostTaskExecuteOZLog<br>public OZSchedulerUDEOZLog() {<br>// 태스크 성공 시 실행 됨<br>@Override<br>public boolean postTaskExecuteSuccess(SortProperties arg0, SortProperties arg1,<br>OZUDEPostTarget arg2, OZLog cat) throws OZSchedulerUDEException {<br>return true;<br>ł<br>// 태스크 실패 시 실행 됨<br>@Override<br>public boolean postTaskExecuteFal(SortProperties arg0, SortProperties arg1,<br>OZUDEPostTarget arg2, OZLog cat) throws OZSchedulerUDEException {<br>return true;<br>}<br>ᇵᆺᆯ<br>-------- 그 보기 피스 |

❖ 기존 postTaskExecute 함수를 postTaskExecuteSuccess, postTaskExecuteFail 로 분리 필요

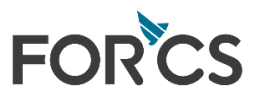

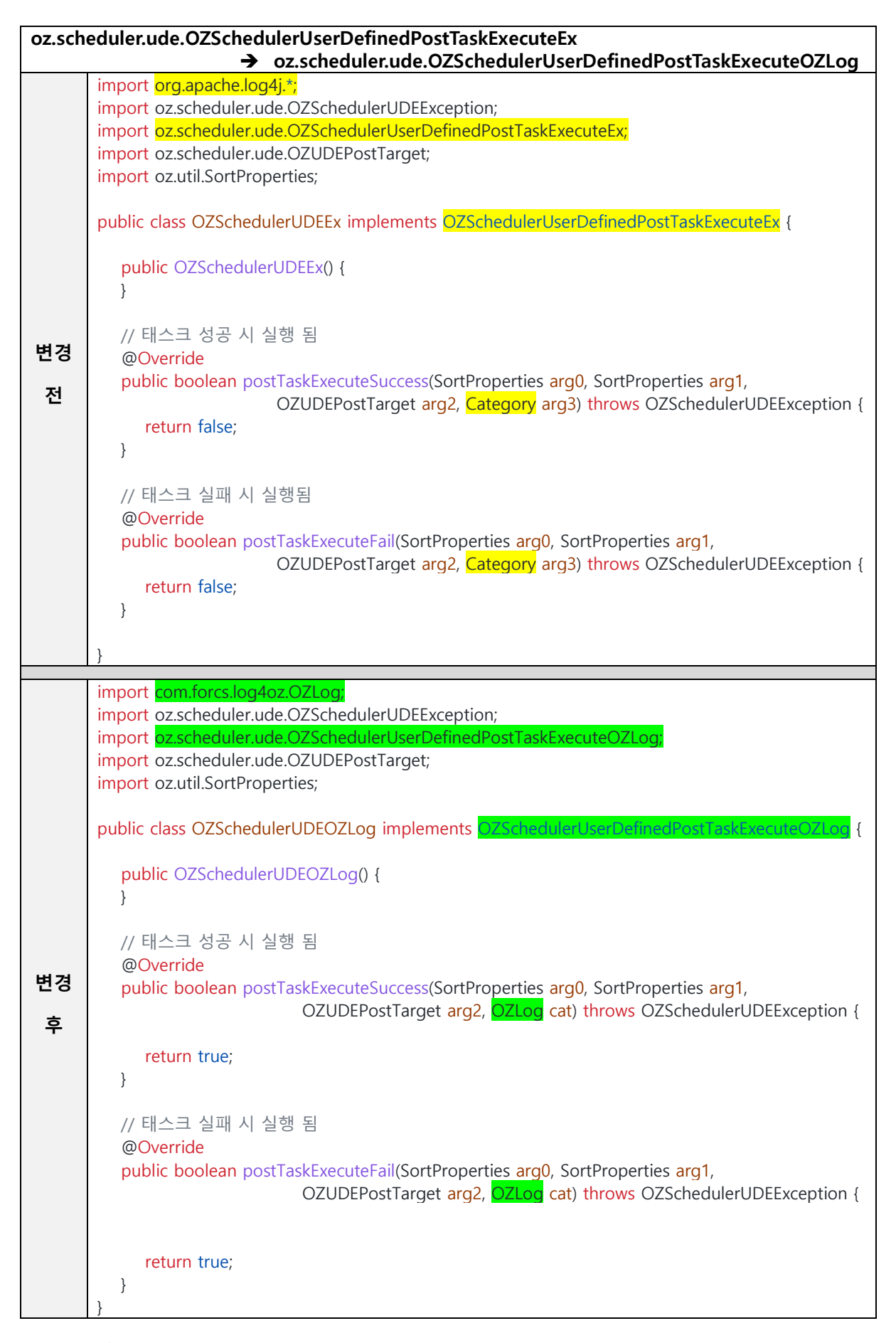

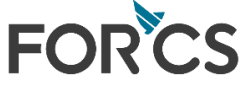

# <span id="page-24-0"></span>5.2 UDL(User Defined Log)

- oz.scheduler.udl.OZSchedulerUserDefinedLogger
	- 위 인터페이스를 oz.scheduler.udl.OZSchedulerUserDefinedLoggerOZLog 로 변경

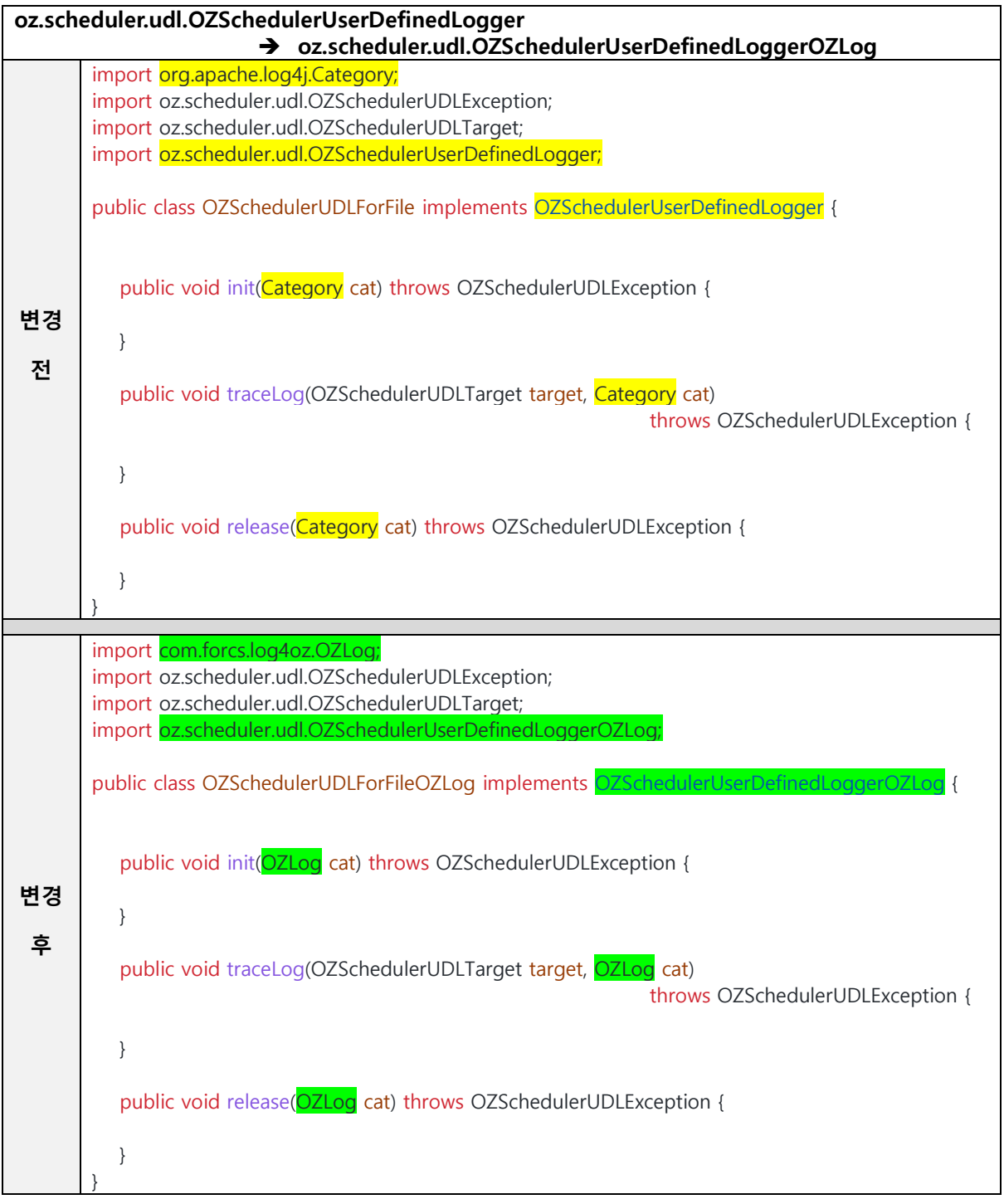

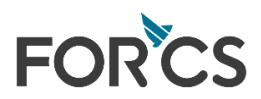

# <span id="page-25-0"></span>5.3 IDL(Idle Time)

- oz.scheduler.idletime.OZSchedulerIdleTime
	- 위 인터페이스를 oz.scheduler.idletime.OZSchedulerIdleTimeOZLog 로 변경

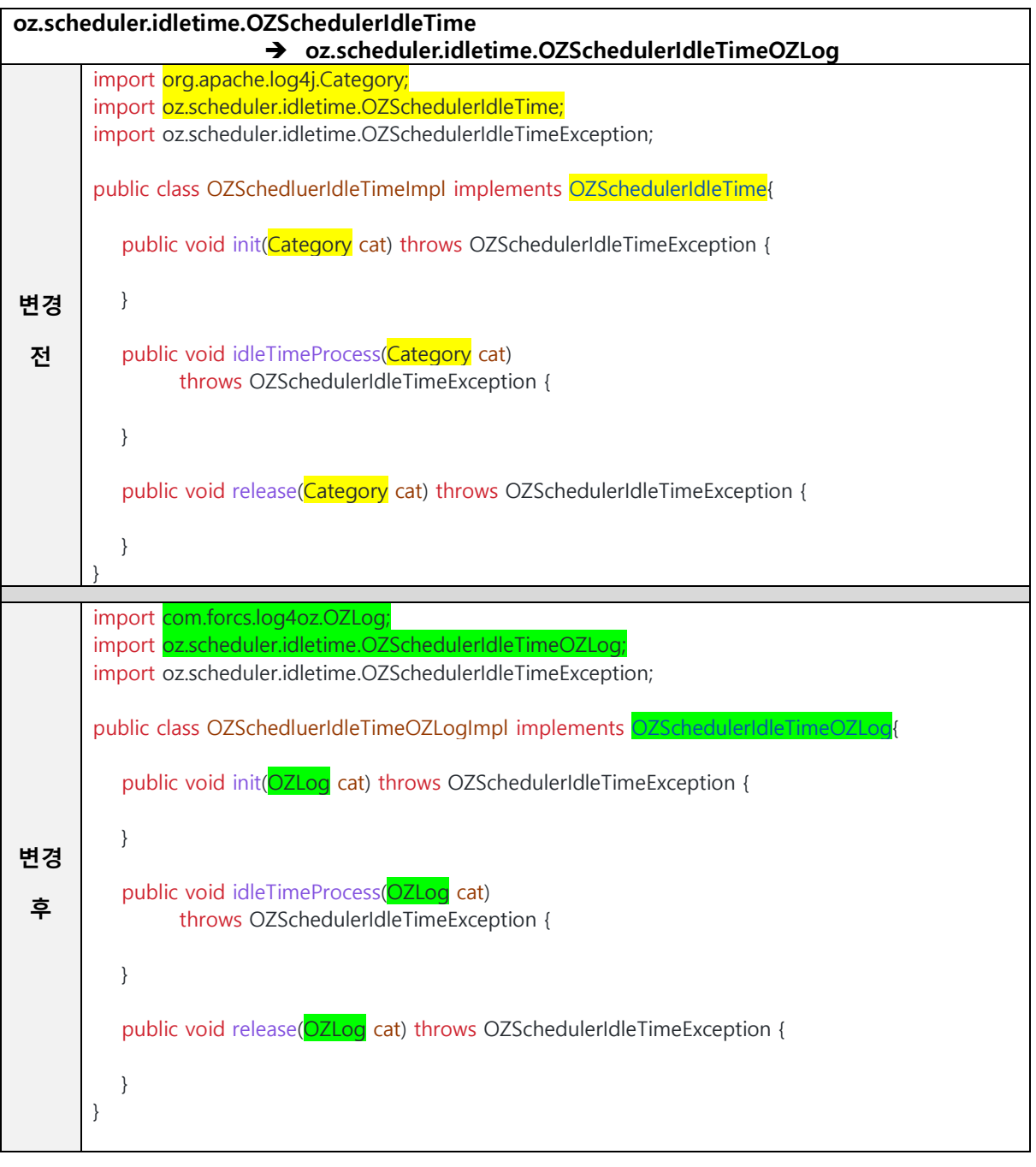

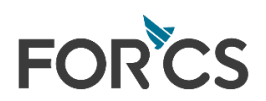